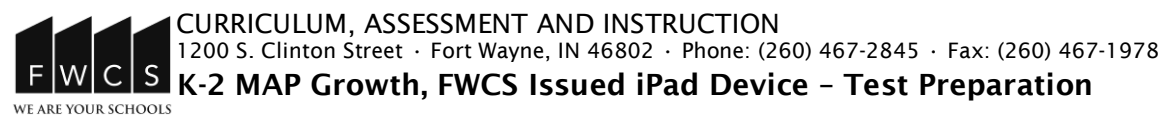

Greetings from Fort Wayne Community Schools,

This document will help you prepare your child to take the **K-2 MAP Growth** test on a **FWCS issued iPad device**. Please be available during the following dates to support your child's testing:

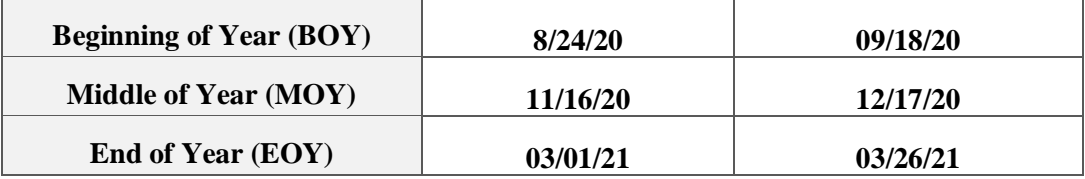

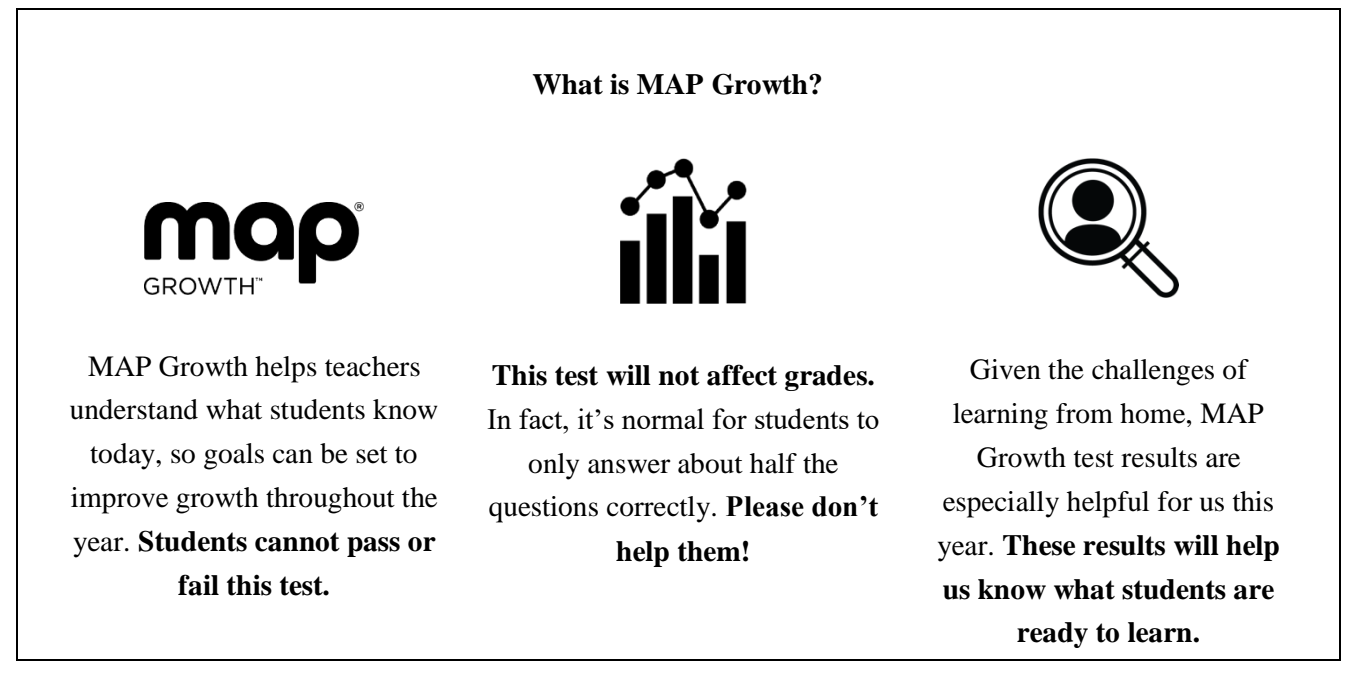

## **Test Preparation**

## Prior to Test Day **(iPads)**

- 1. Make sure your iPad has an internet connection and complete the Device Readiness check here: [https://teach.mapnwea.org/impl/maptraining/Devic](https://teach.mapnwea.org/impl/maptraining/DeviceReadiness/story.html) [eReadiness/story.html](https://teach.mapnwea.org/impl/maptraining/DeviceReadiness/story.html)
- 2. Make sure your iPad meets testing requirements using the (link) [Workstation Diagnostic Tool](https://check.nwea.org/) or at https://check.nwea.org/
- 3. Make sure the NWEA Secure Testing app is installed on your iPad
- 4. Make sure your child has headphones
- 5. Watch the MAP Growth (link[\) introduction video](https://studentresources.nwea.org/app/gradetwoplus/what) or watch it at https://studentresources.nwea.org/app/gradetwoplu s/ what's\_this\_test\_about.html
- 6. Practice the test at [practice.mapnwea.org](https://practice.mapnwea.org/#/practice-landing) (Username: grow, Password: grow)

## On Test Day

- 1. Minimize distractions for your child as much as possible
- 2. Provide a quiet testing environment
- 3. Allow the teacher/proctor to open the session first
- 4. Make sure you have a way to communicate with the teacher/proctor during the test
- 5. Follow any additional instructions from the teacher/proctor